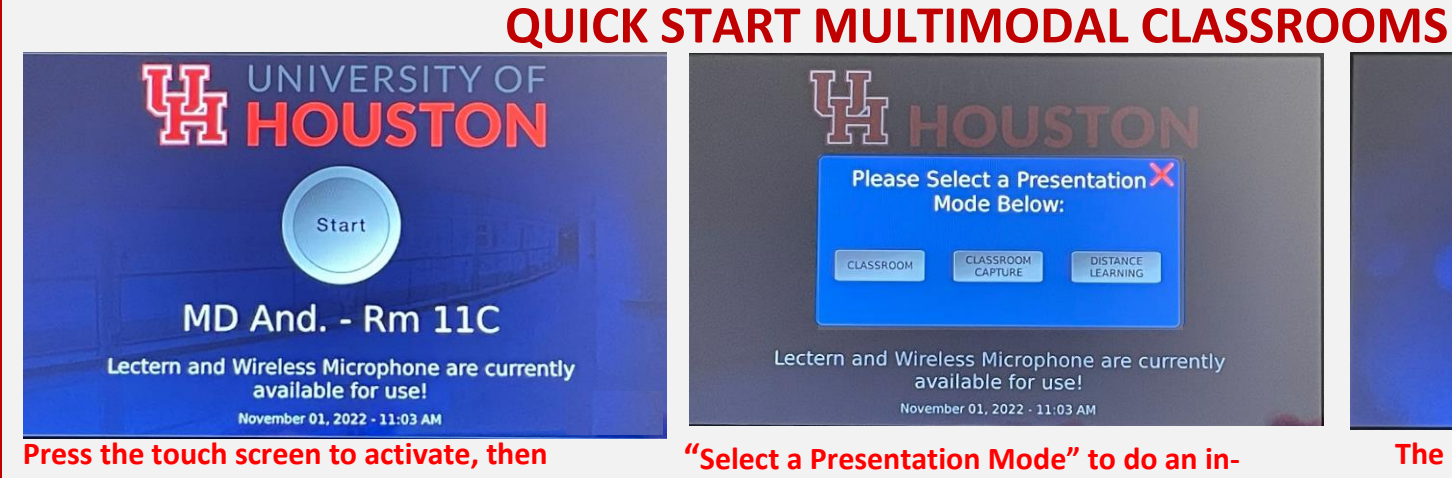

## **press start.**

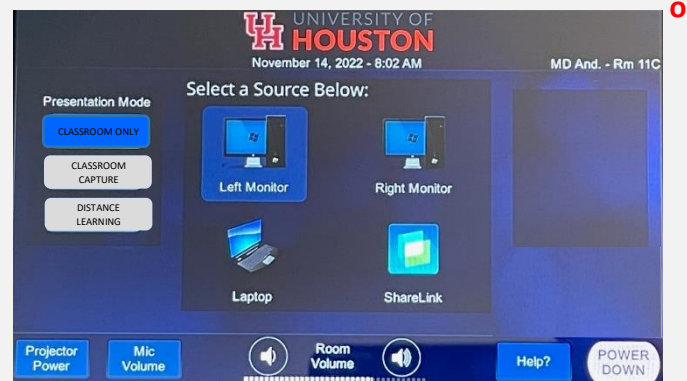

## **Select a Source: PC, Extended Window, Laptop (HDMI) or Wireless (Sharelink)**

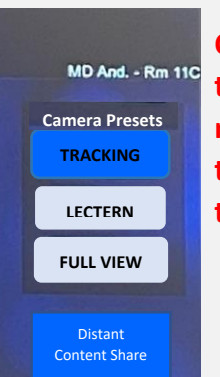

**Camera controls: tracking, for movement, lectern, for the podium, full view, the wide shot.**

Please Select a Presentation **Mode Below:** DISTANCE **CLASSROOM** CLASSROOM Lectern and Wireless Microphone are currently available for use! November 01, 2022 - 11:03 AM

**"Select a Presentation Mode" to do an inclassroom presentation, Classroom Capture or Distance Learning.**

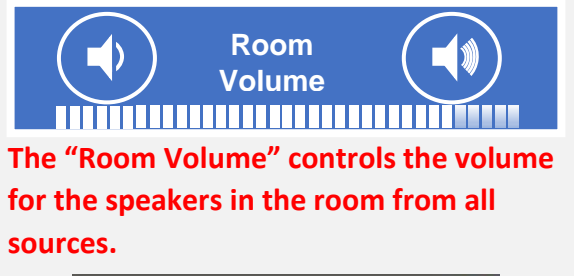

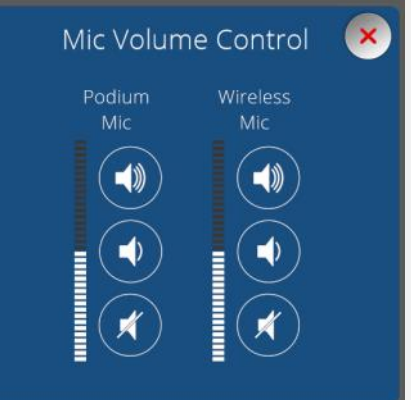

**The "Mic Volume" controls the volume for the podium microphone and the wireless microphone.**

**Call 713-743-1155 for support**

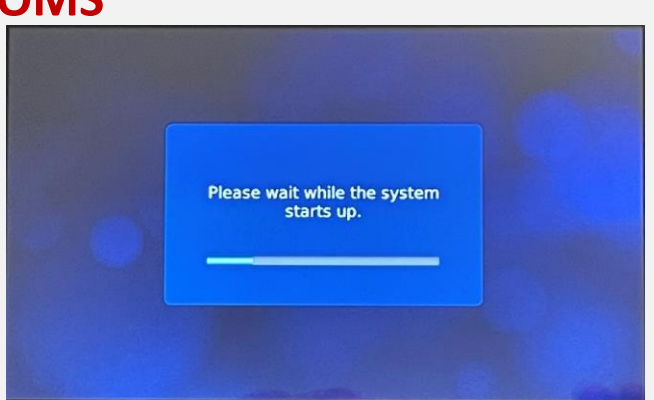

**The system is powering on. Once finished, microphones and volume will unmute.**

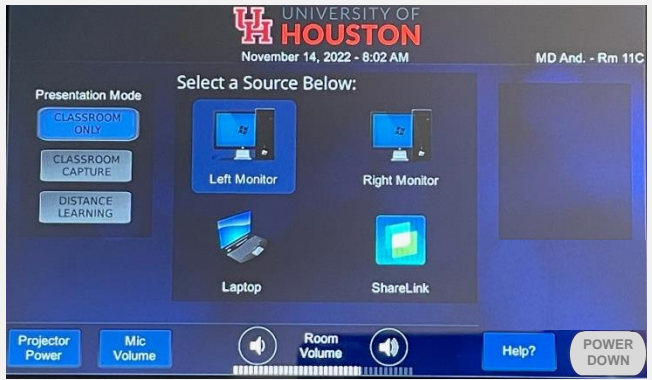

**Left monitor is the primary monitor. Right monitor gives extended display. (PPT notes page view)**

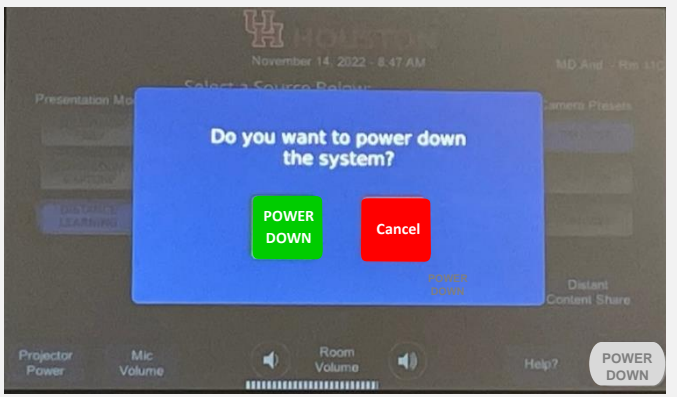

**Press Power down for the power down prompt, then press Power Down**